## 知 【3PAR】创建只读账户查看存储状态

[存储配置](https://zhiliao.h3c.com/questions/catesDis/1562) **[张秀芳](https://zhiliao.h3c.com/User/other/23914)** 2023-10-24 发表

组网及说明 3par

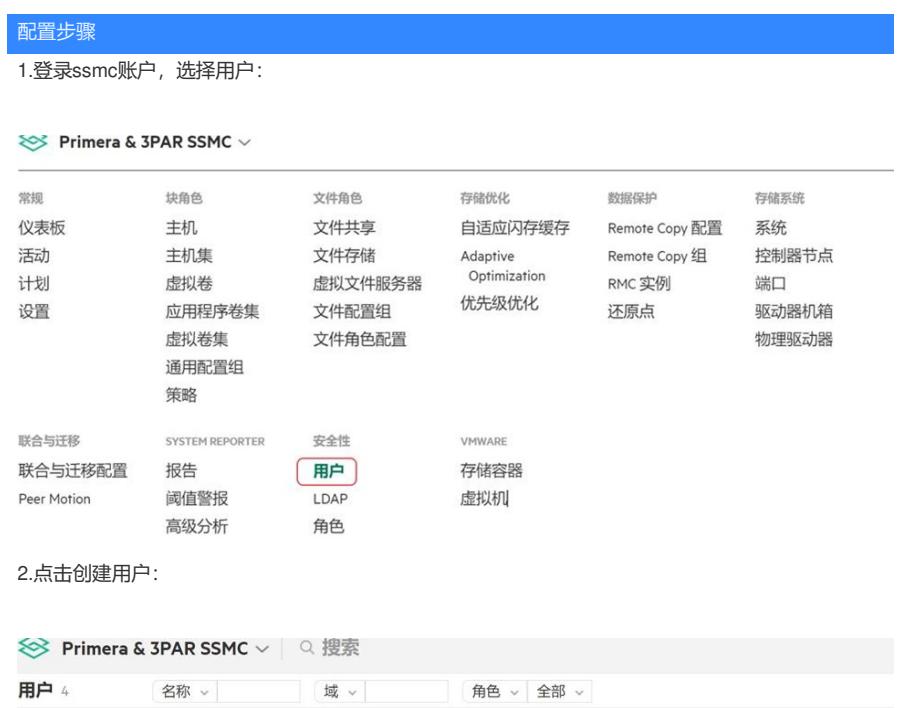

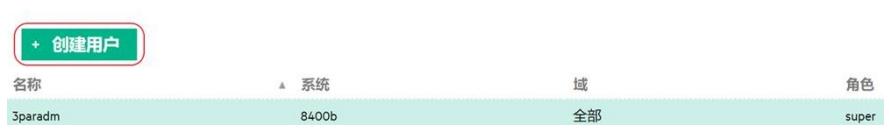

3.添写名称以及密码,注意密码要求(大小写数字字母组合,比如1qaz@WSX),点击添加授权

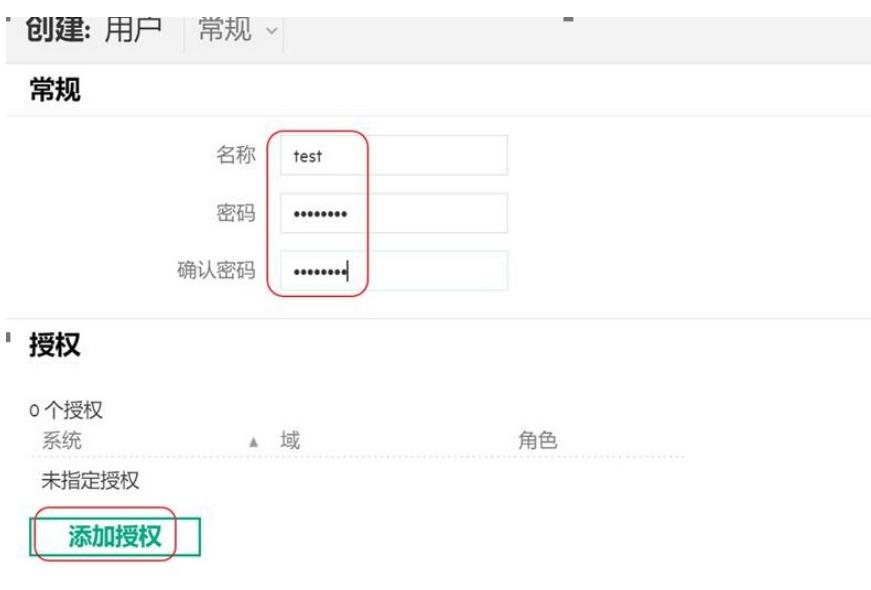

4.选择系统全部域,并修改角色为browse,点击添加:

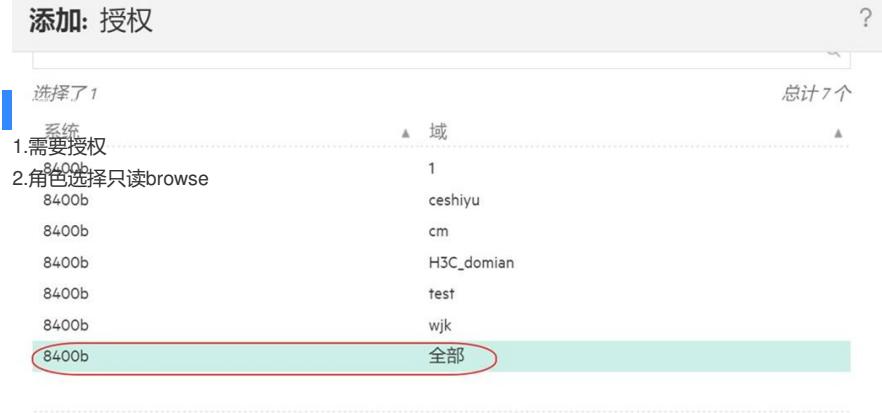

角色 browse v

## 5.点击创建:

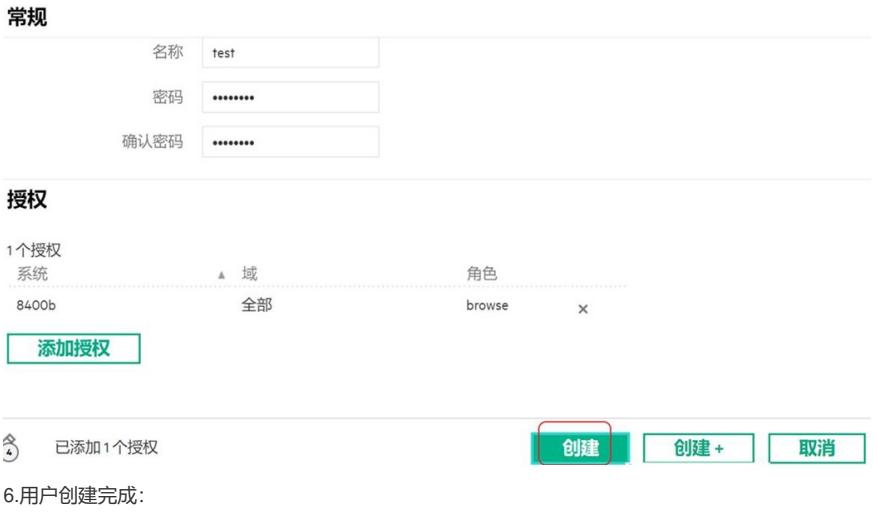

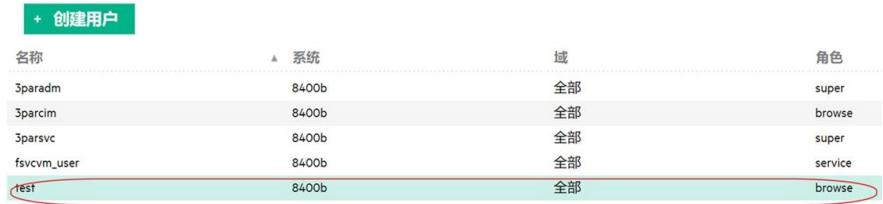

7.登录可以show查看但是不能create创建:

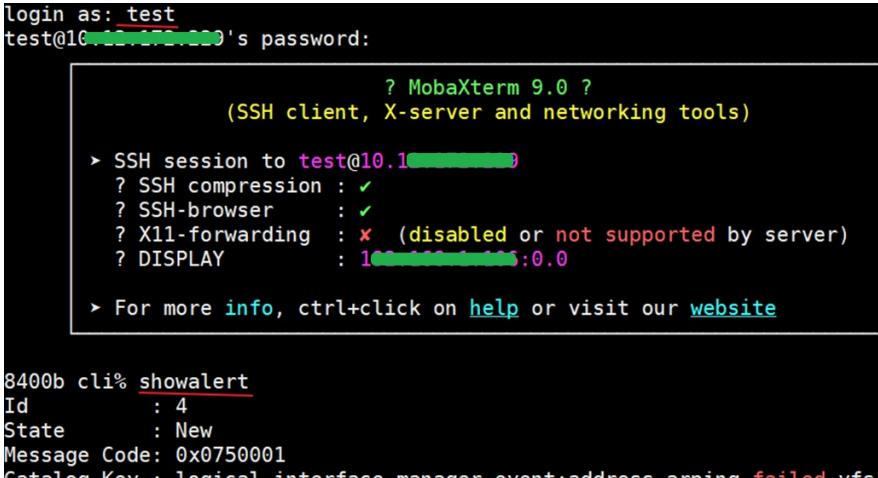

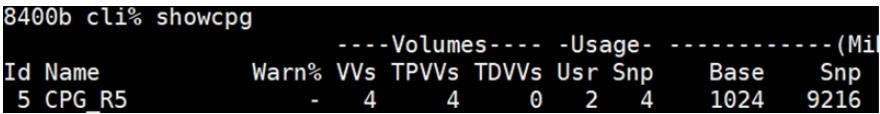